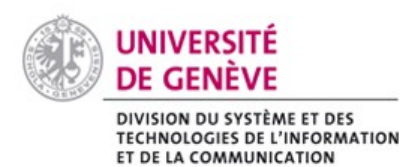

# **Chamilo@Unige**

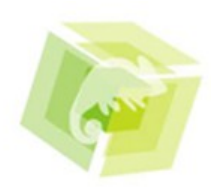

# Créer un forum

Cette fiche vous explique comment créer un forum et utiliser les outils pour gérer les

discussions.

# Comment procéder ?

#### **Créer un forum**

Allez sur votre espace de cours puis cliquez sur **established** Forum.

Pour créer un nouveau forum cliquez sur 'Ajouter un nouveau forum' ...

Entrez le 'Titre' du forum dans le champ prévu à cet effet. Vous pouvez ajouter une description sur le contenu du forum.

Indiquez la catégorie dans laquelle vous souhaitez faire figurer le forum.

Notez que vous pouvez également définir des 'Paramètres avancés' permettant de :

- Définir les actions possibles par les étudiants.
- Limiter le forum à un certain groupe (voir fiche pratique [Créer des groupes dans](http://elearning.unige.ch/ressources/plateformes/Chamilo/fiches/fiche_chamilo_groupe.pdf) [l'espace de cours](http://elearning.unige.ch/ressources/plateformes/Chamilo/fiches/fiche_chamilo_groupe.pdf))
- Rendre public ('Pour tous les membres du cours') ou privé (pour les membres du groupe seulement')

Terminez en cliquant sur

Créer ce forum

Le message 'Le forum a été créé' s'affiche dans un encadré vert.

# **Créer une catégorie de forum**

Dans l'espace <sup>2</sup> Forum

Cliquez sur 'Ajouter une nouvelle catégorie de forum' ...

Entrez le 'Titre' du forum dans le champ prévu à cet effet.

Ajoutez une description de la catégorie si vous le souhaitez.

Terminez en cliquant sur **F** Créer une catégorie

Le message 'La catégorie de forum a été ajoutée' s'affiche dans un encadré vert.

# **Créer un nouveau fil de discussion**

Dans le forum, cliquez sur 'Nouveau sujet' .

Inscrivez le sujet de discussion dans le champ 'Titre'.

Puis rédigez votre texte à l'aide des outils habituels de traitement de texte.

Définissez les 'Paramètres avancés' si nécessaire.

Terminez en cliquant sur **.** Créer fil de discussion.

Selon son rôle, il est possible de : 'éditer' le contenu du message et le 'Supprimer' ou le 'Rendre visible' pour les responsables de cours, envoyer une réponse ou encore citer un des messages (le nom de la personne et le contenu de son message s'afficheront) pour tout le monde.

### **Rechercher un sujet**

Vous avez la possibilité d'effectuer une recherche de termes spécifiques dans les sujets et discussions des forums.

Pour cela, cliquez sur l'outil 'Rechercher' . Puis dans le champ 'Rechercher terme' entre le(s) mot(s) qui vous intéressent puis cliquez sur le bouton 'Rechercher'.

#### **Actions**

Dans la liste des forums et des catégories à droite se trouve une colonne 'Action' pour administrer le forum ou la catégorie.

Vous pouvez :

- 'éditer' *le* le forum ou la catégorie (Attention : n'oubliez pas d'enregistrer les modifications)
- 'Supprimer' is le forum ou la catégorie
- 'Rendre visible'  $\bullet$  ou 'Rendre invisible' le forum ou la catégorie
- 'Verrouiller' nu l'Déverrouiller' nu permet de limiter l'accès à la lecture des anciennes conversations sur le forum. Si le forum ou le groupe est verrouillé les étudiant-e-s ne peuvent plus ajouter d'autres messages au forum ou au fil de discussion.
- 'Déplacer vers le haut' ou 'Déplacer vers le bas' , vous permet d'organiser les forums ou les catégories selon l'ordre qui vous convient.
- Pour les **forums uniquement** : en cliquant sur l'outil 'M'alerter' cela vous permet de recevoir un mail vous informant de l'ajout d'un sujet ou commentaire dans le forum par un membre. (Attention : l'icône doit apparaître à la place)

### Recommandations

• Les forums peuvent être très utiles pour organiser la communication (forum de questions) ou pour le travail collaboratif, mais pour l'utiliser avec succès, il est important de savoir quel sera son objectif, à quelle fréquence vous le visiterez, si vous le modérerez, etc.